## オンライン手続きかわさきによる エコ運搬報告書の提出方法について (操作説明書)

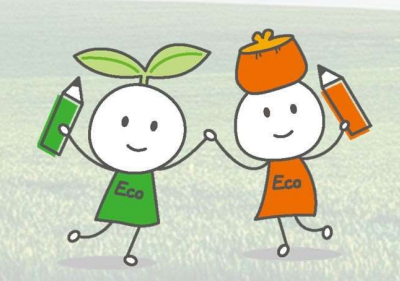

### 川崎市役所環境局地域環境共創課

1

2

## オンライン手続きかわさきについて

令和5年度から、貨物等の運搬に係る環境配慮行動項目要 請状況報告書(以下、報告書)の提出が、オンラインにより 可能となりました。オンライン化により、以下の事務作業等 が不要になります。

● 書類提出に係る来庁手続き

● 書類の郵送代や返送用封筒の作成費

● 紙による書類の保存(別途電子での保存は必要)

## 申請の流れ

①利用者登録(別添の「利用者登録手順」参照)

②オンライン手続きかわさきにログイン

③「【エコ運搬制度】貨物等の運搬に係る 環境配慮行動項目要請状況報告」から電子申請

④市側で申請内容を確認

# ①利用者登録

利用者登録手順については、別添の

「オンライン手続きかわさき利用者登録手順.pdf」 をご確認ください。

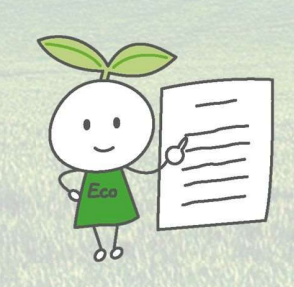

3

②オンライン手続きかわさきにログイン

・オンライン手続きかわさきのHP右上のログインから、 利用者ID及びパスワードを入力し、ログインをクリック してください。 クリック

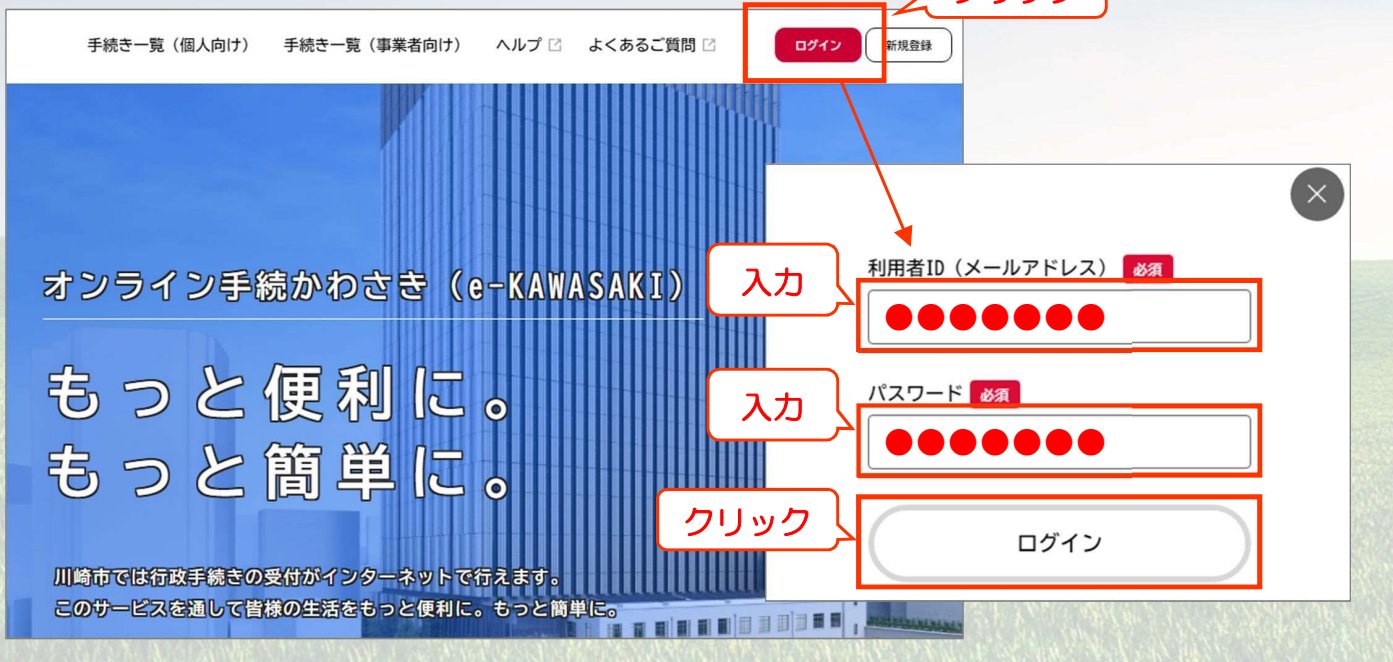

## ③「【エコ運搬制度】貨物等の運搬に係る環境配慮 行動項目要請状況報告」から電子申請

・ログイン後、手続き一覧(事業者向け)をクリック してください。

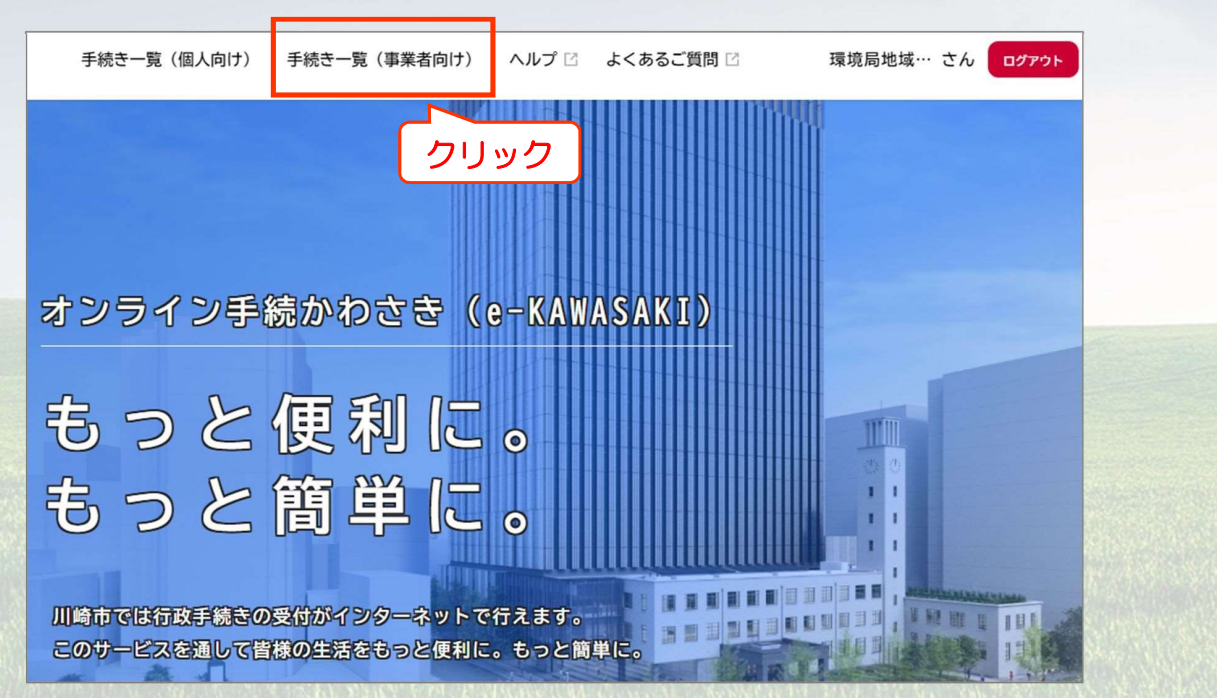

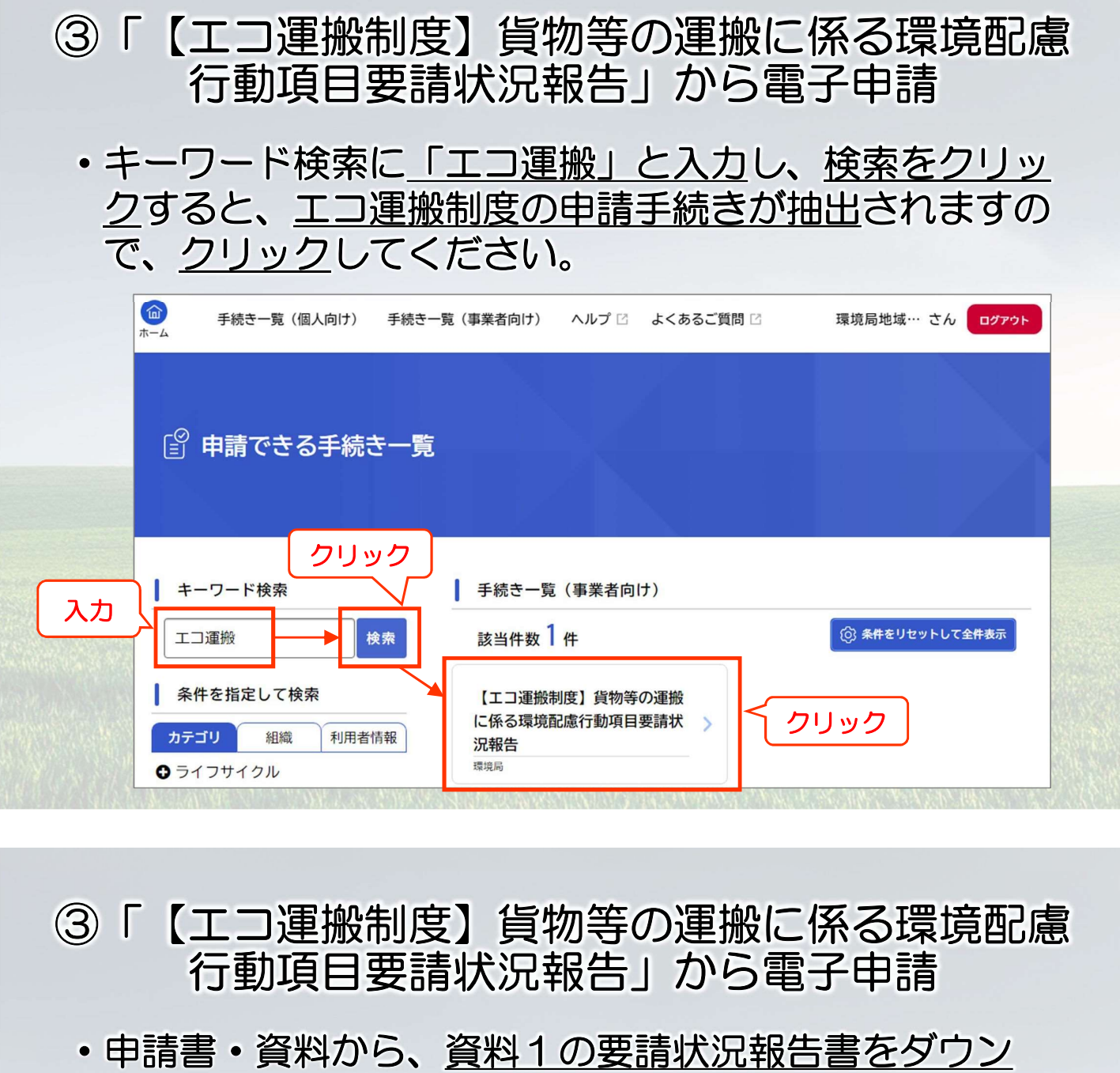

ロードし、必要事項を入力してください。 (要請状況報告書は、4月上旬の送付したメールにも 添付しています。)

#### 提出が必要な書類

◆提出必須

申請書・資料

- (第35号様式の2)貨物等の運搬に係る環境配慮行動項目要請状況報告書
- ・貨物等の運搬に係る環境配慮行動要請票の写し

※要請数が多い事業者様につきましては、代表となる要請票1通を添付していただくか、独自で作成した要請 先リストを添付していただくことも可能です。

#### ダウンロード後、必要事項を入力

資料1:貨物等の運搬に係る環境配慮行動項目要請状況報告書 [Word形式: 20.8KB]

4月上旬にメールで送付したものと同様の様式になります。まだ様式をダウンロードしていない場合は上記様 式を必ずダウンロードし、必要事項をあらかじめ入力しておいてください。入力後、次の申請内容の入力画 面で添付してください。

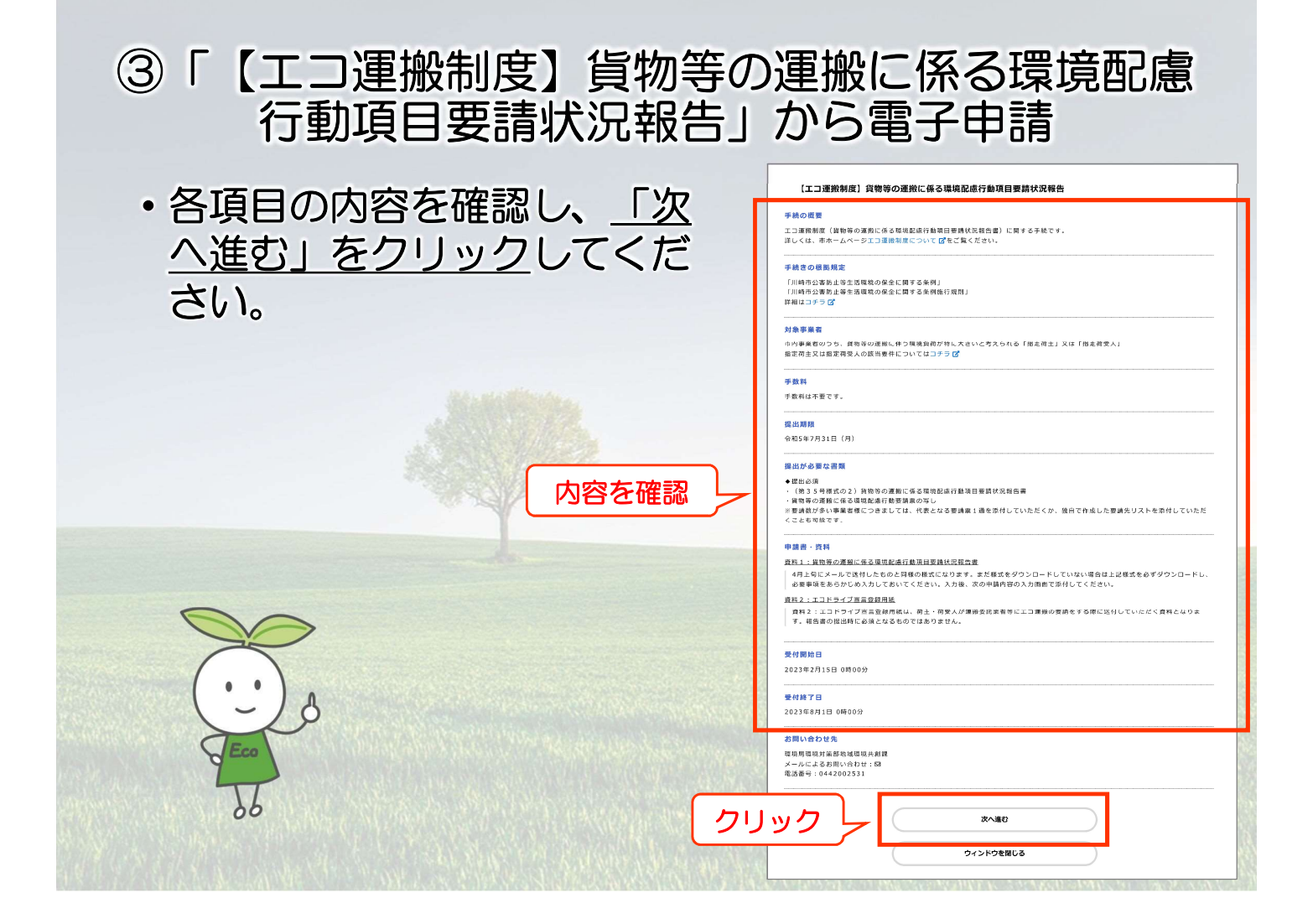

### ③「【エコ運搬制度】貨物等の運搬に係る環境配慮 行動項目要請状況報告」から電子申請

・「申請内容の入力」のページ前半にある基本情報(事業 所名、住所、担当者名、電話番号、担当者名、メールア ドレス)を入力してください。

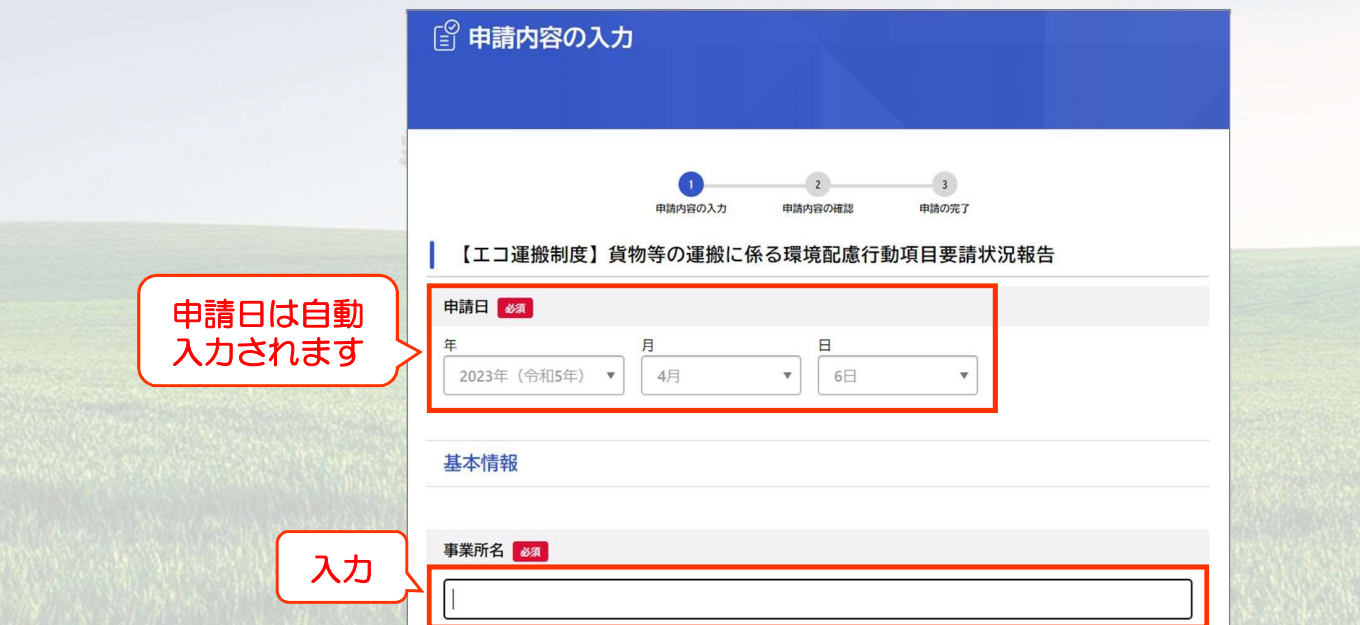

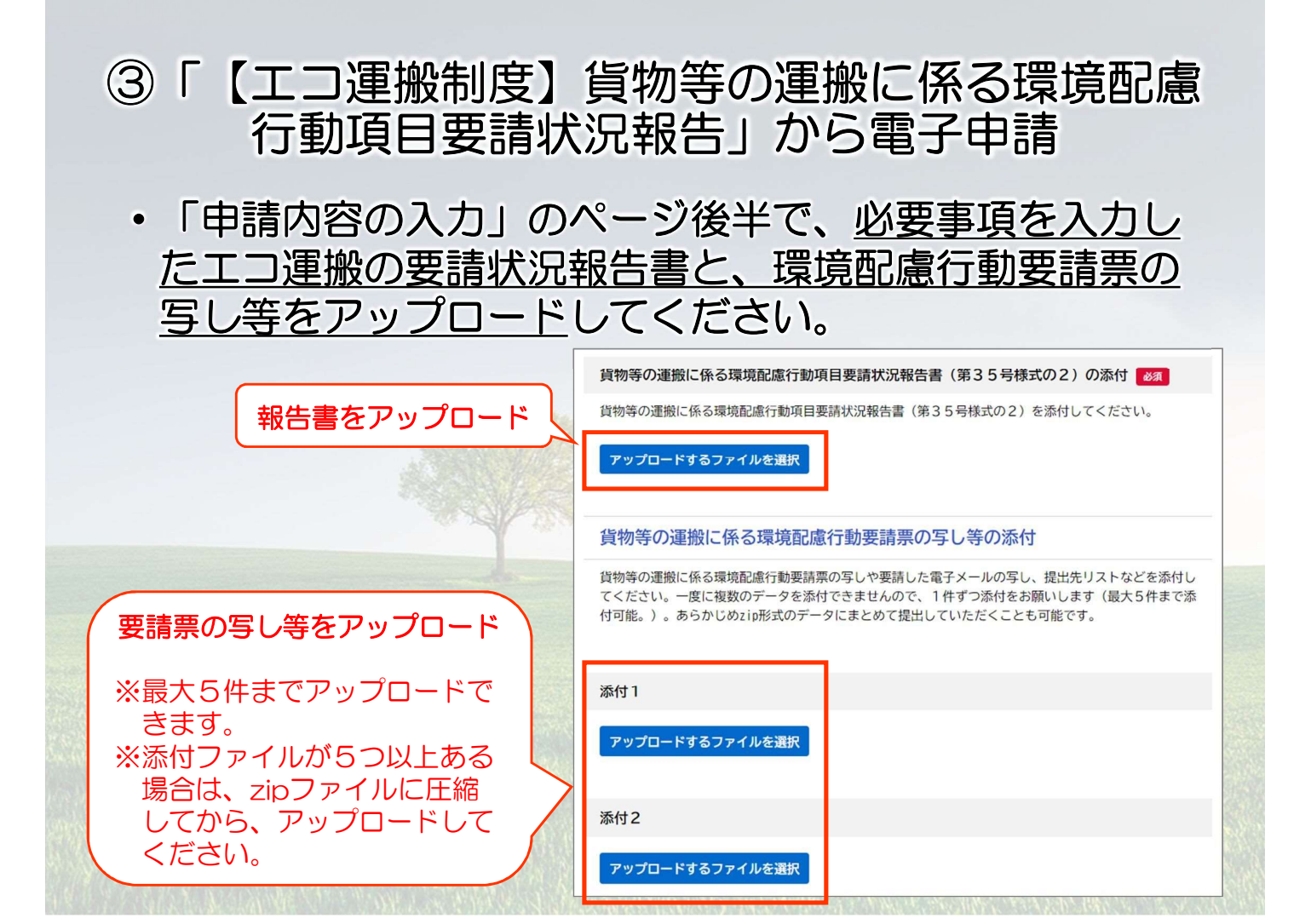

- ③「【エコ運搬制度】貨物等の運搬に係る環境配慮 行動項目要請状況報告」から電子申請
	- ・アップロードが完了しましたら、「次へ進む」をクリッ クしてください。

![](_page_5_Picture_69.jpeg)

### ③「【エコ運搬制度】貨物等の運搬に係る環境配慮 行動項目要請状況報告」から電子申請

・「申請内容の確認」のページで、申請内容に間違いがな いか確認してください。修正する場合は、右側の「修正 する」をクリックし、修正してください。

![](_page_6_Picture_45.jpeg)

### ③「【エコ運搬制度】貨物等の運搬に係る環境配慮 行動項目要請状況報告」から電子申請

・申請内容の確認・修正が終わりましたら、ページ下部の 「申請する」をクリックしてください。

![](_page_6_Picture_46.jpeg)

![](_page_7_Picture_0.jpeg)

## ④市側で申請内容を確認

・市側で申請内容を確認し、問題なければ、手続き完了と なります。手続きが完了した旨は、メールでお知らせい たします。

![](_page_7_Picture_3.jpeg)

![](_page_8_Picture_0.jpeg)

・申請内容に不備や誤りがあった場合は、修正依頼を行う ことがあります。修正依頼はメールでお知らせいたします。

·修正依頼がありましたら、オンライン手続きかさきにログ インし、マイページに入っていただき、「申請状況のお知 らせ」から、修正が必要な申請をクリックし、必要な修正 を行ったうえで、再度、申請してください。

![](_page_8_Picture_70.jpeg)

# 報告書の保管方法について

条例により、環境配慮行動要請票は3年間保管す ることとしています。オンライン手続きかわさきで は、用紙による申請書類の返却がございませんので、 電子申請した要請票の原本は、電子データ等により 保存してください。

なお、要請状況の確認のため、立入検査により要 請票等を確認させていただくことがございますので、 いつでも閲覧できる状態にしておいてください。

ご協力の程、よろしくお願いします。